# ULPB

# **Руководство по эксплуатации Digipass 310**

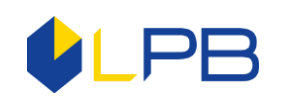

# **РУКОВОДСТВО ПО ЭКСПЛУАТАЦИИ КОДОВОГО КАЛЬКУЛЯТОРА DIGIPASS 310**

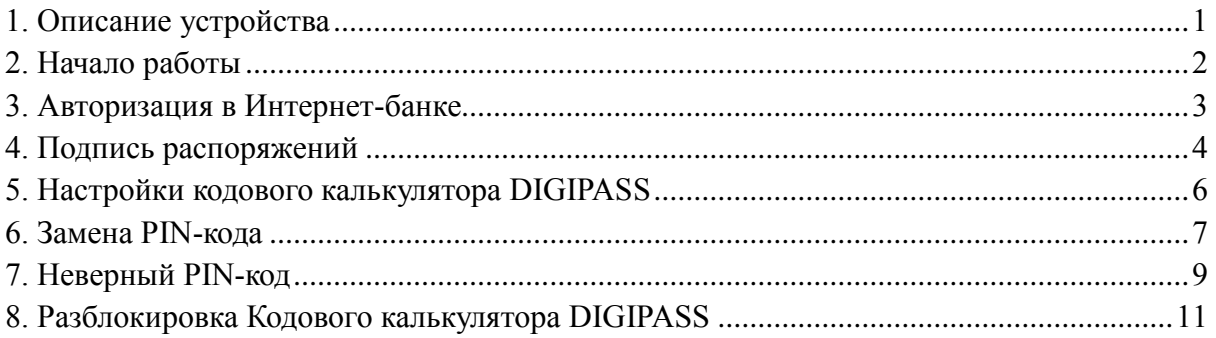

# **1. Описание устройства**

<span id="page-1-0"></span>**Кодовый калькулятор DIGIPASS** - это электронное устройство, которое генерирует уникальный, одноразовый цифровой код для авторизации в Интернет-банке и заменяет аутентичную подпись клиента при подтверждении порученинй в Интернет-банке.

Кодовый калькулятор DIGIPASS (далее по тексту именуемый так же и как «устройство») состоит из электронного дисплея, десяти кнопок с цифрами (от 0 до 9) и четырьмя кнопками со специальными функциями.

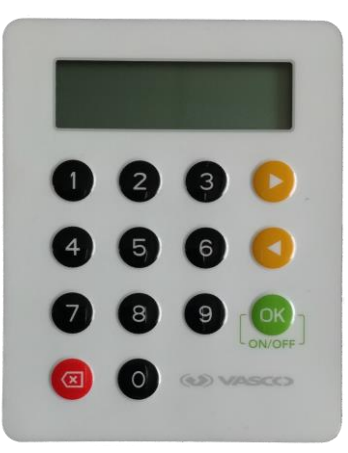

- включение и выключение устройства, удерживая кнопку в течение трёх секунд, а также для подтверждения введенных данных, выбор меню или раздела.

- удаление последнего символа при вводе информации или возврат на предыдущий уровень меню.

 $\bigcup_{u}$  - кнопки навигации.

OK

Устройство выключается автоматически по истечении 30 секунд, если с ним не совершают никакие действия.

С обратной стороны устройства указан уникальный номер DIGIPASS, который состоит из 10 цифр, модель Digipass®310 и штрих-код.

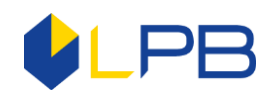

# 2. Начало работы

<span id="page-2-0"></span>Перед началом работы с Кодовым калькулятором DIGIPASS, необходимо произвести замену первоначального IPIN-кода на Ваш новый PIN-код. По умолчанию Кодовому калькулятору DIGIPASS присвоен 5-значный IPIN-код равный 00000.

Внимание!!! При замене IPIN-кода на Ваш новый PIN-код НЕЛЬЗЯ выключать устройство ДО успешного завершения замены IPIN-кода. В противном случае устройство блокируется.

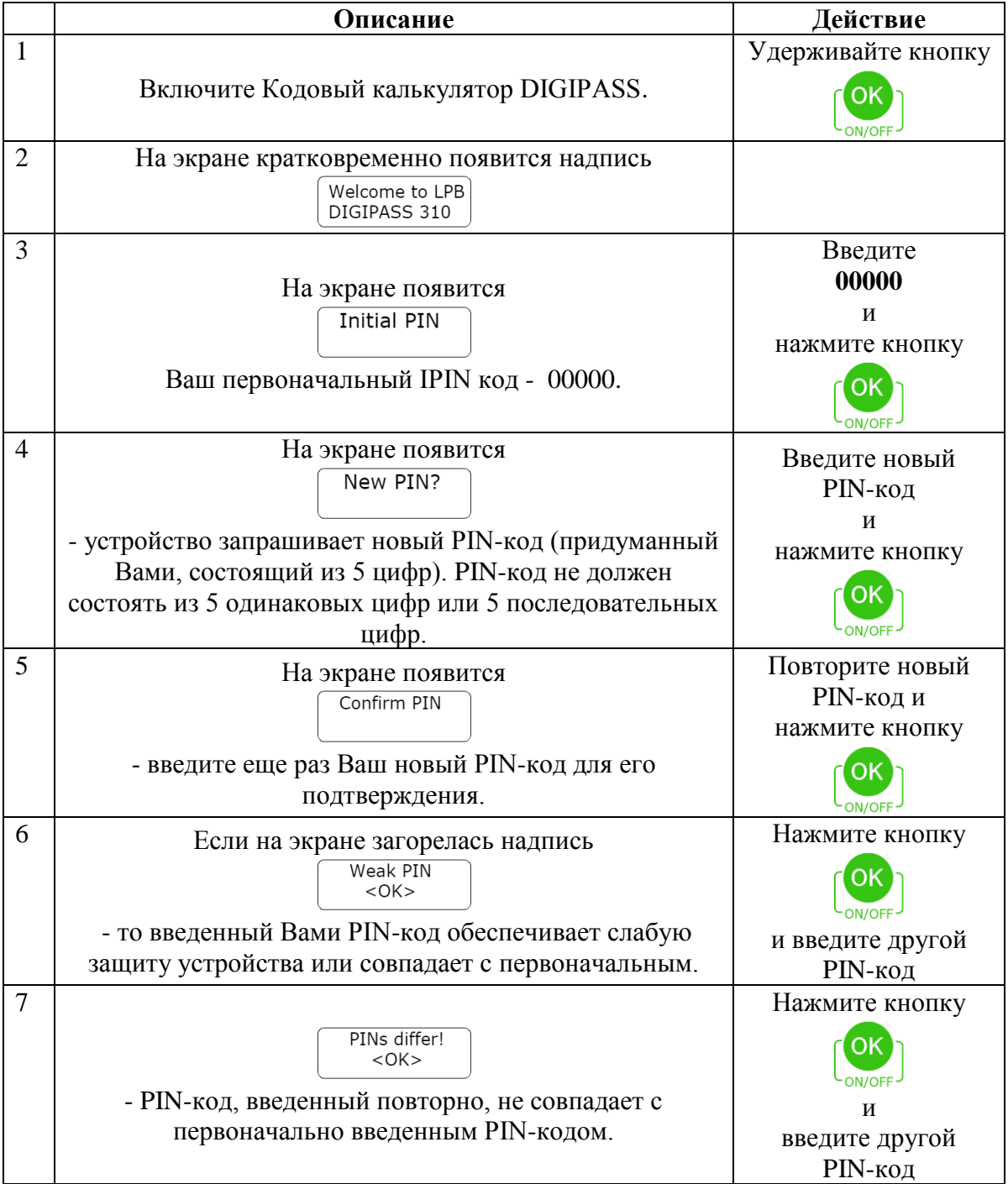

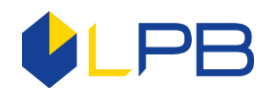

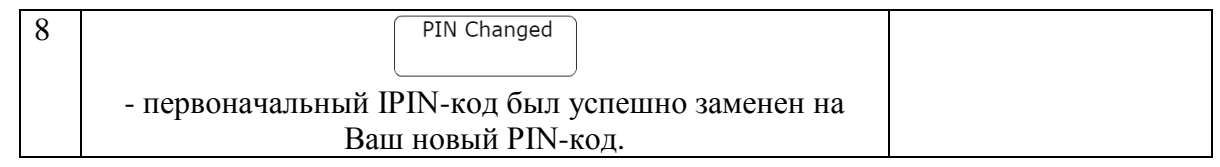

Внимание!!! Не оставляйте PIN-код в местах, доступных для третьих лиц! Смените PIN-код (раздел 6 «Замена PIN-кода») в случае возникновения подозрений в его получении посторонними лицами!

## 3. Авторизация в Интернет-банке

<span id="page-3-0"></span>Для начала работы в Интернет-банке Вам необходимо ввести код, сгенерированный Кодовым калькулятором DIGIPASS, в «Menu Login».

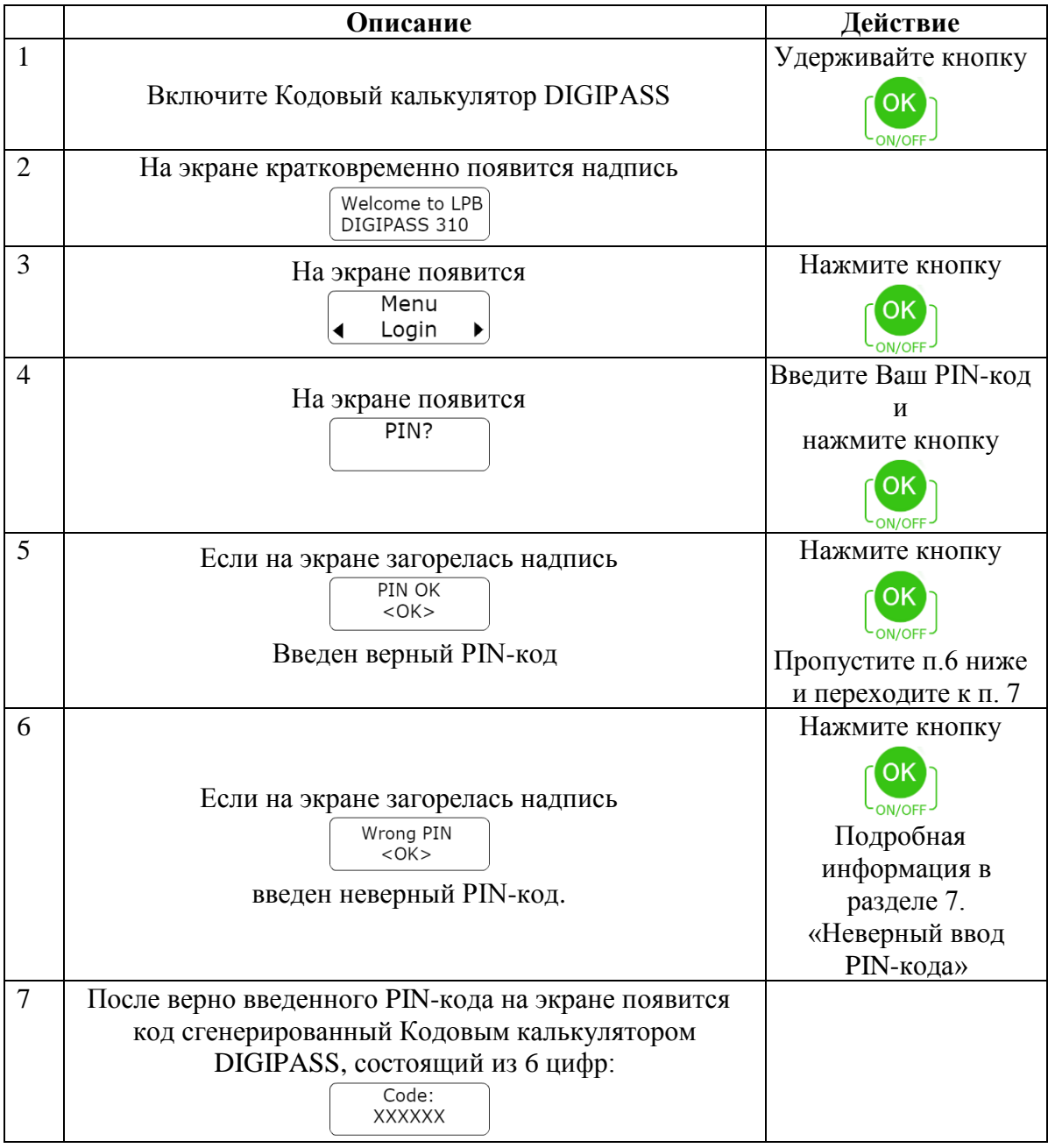

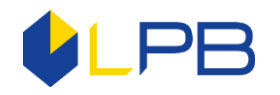

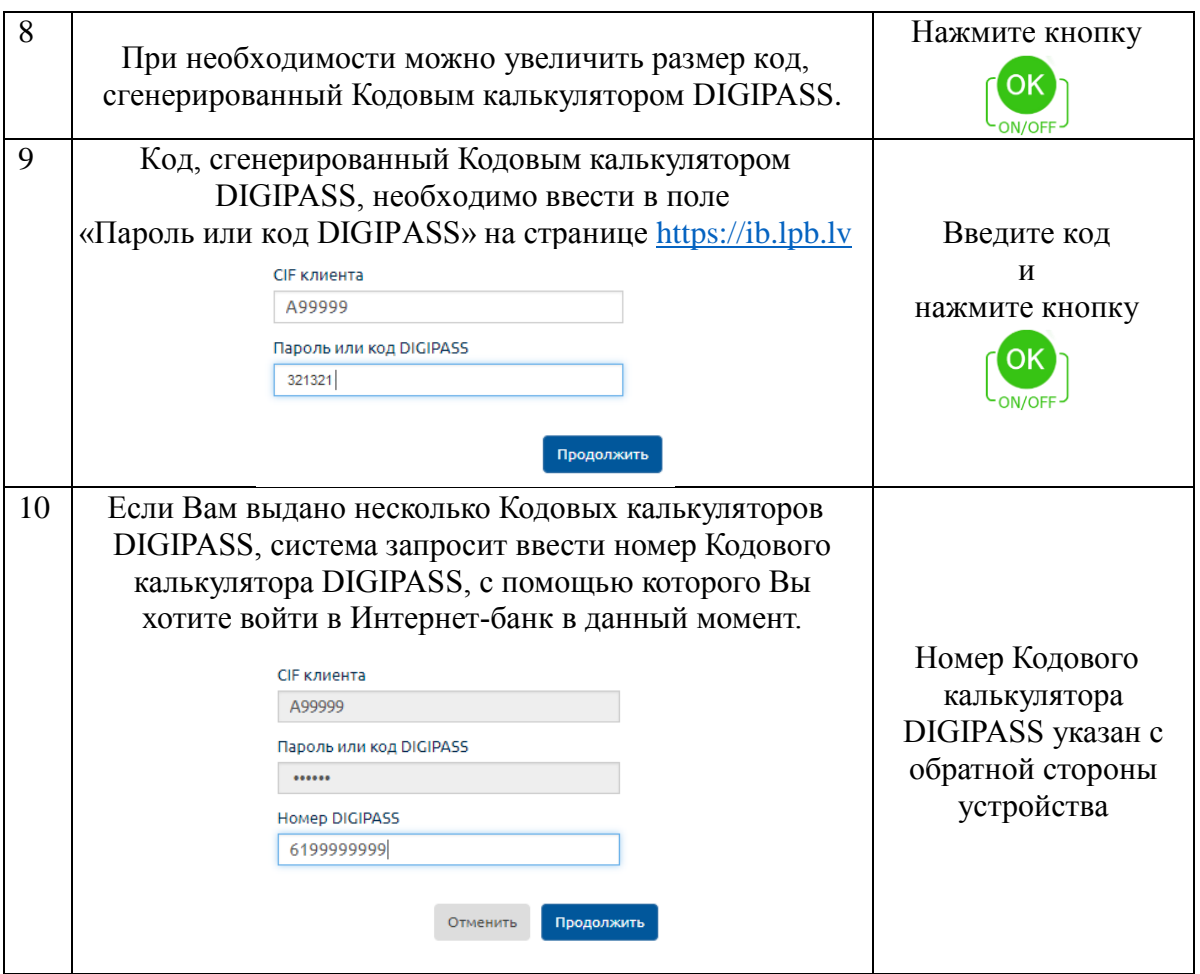

### 4. Подпись распоряжений

<span id="page-4-0"></span>Чтобы платёж или сообщение Банку были отправлены в Банк на выполнение, необходимо его подписать. Для этого на странице подписи документа в поле «Способ подтверждения» Вам необходимо выбрать Кодовый калькулятор DIGIPASS. В поле «Данные для генерации кода DIGIPASS» автоматически будет сгенерирован код. Данный код введите в Кодовый калькулятор DIGIPASS в «Menu Sign». После этого кодовый калькулятор DIGIPASS сгенерирует код «Signature» (8 цифр), значение которого нужно ввести в поле Интернет-банка «Код DIGIPASS» и нажать кнопку «Отправить». Ваш документ будет отправлен в Банк на выполнение.

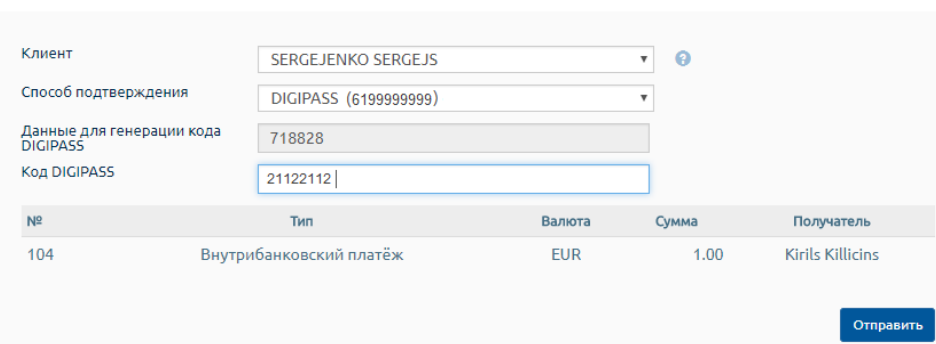

Отправить документы

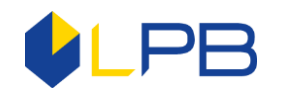

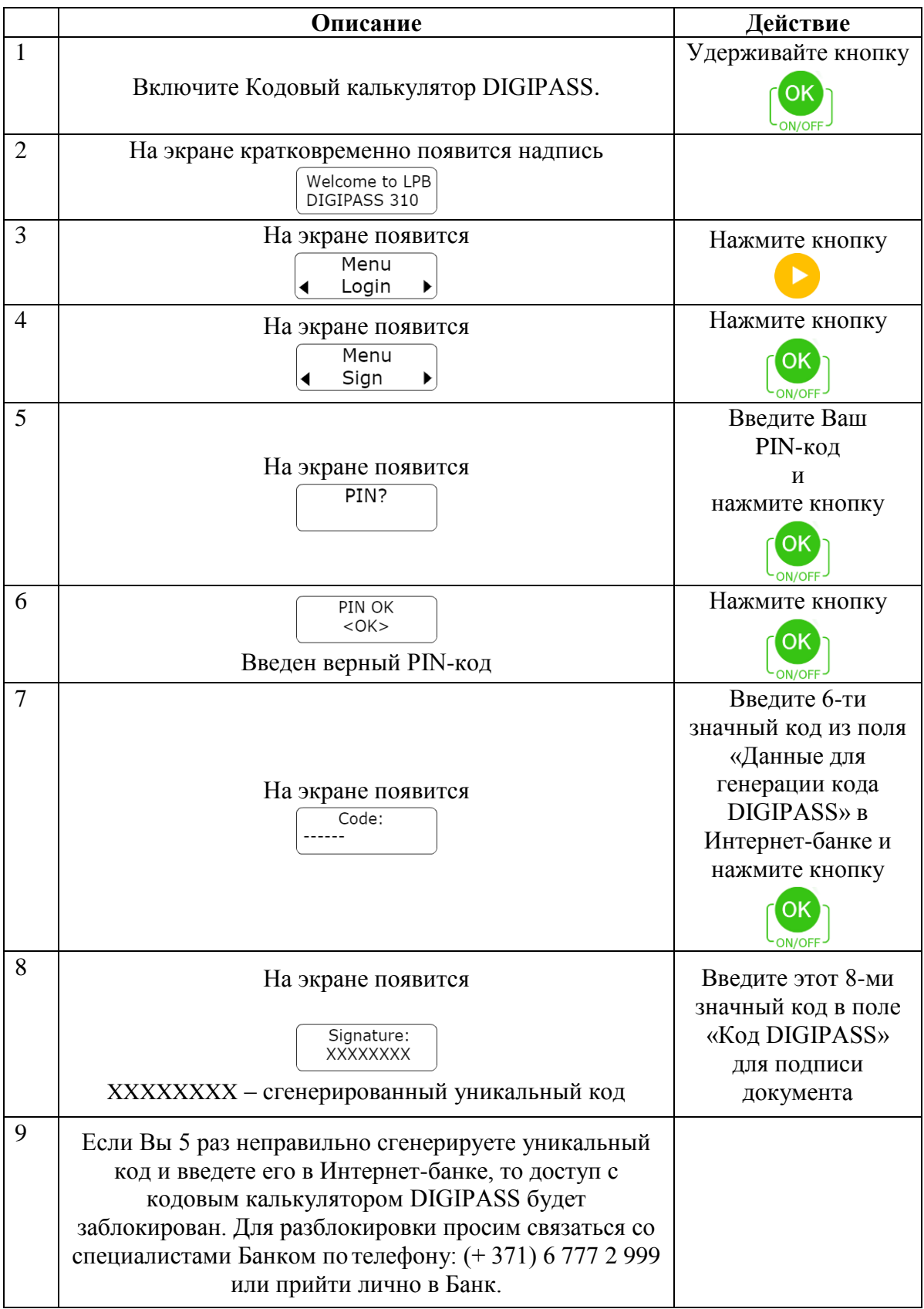

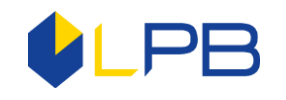

### 5. Настройки кодового калькулятора DIGIPASS

<span id="page-6-0"></span>В разделе «Setting» Вы можете найти: дату и текущее время (UTC), заряд батареи, серийный номер устройства, версию прошивки, контактный номер телефона и электронную почту Банка, а также можно настроить контрастность экрана.

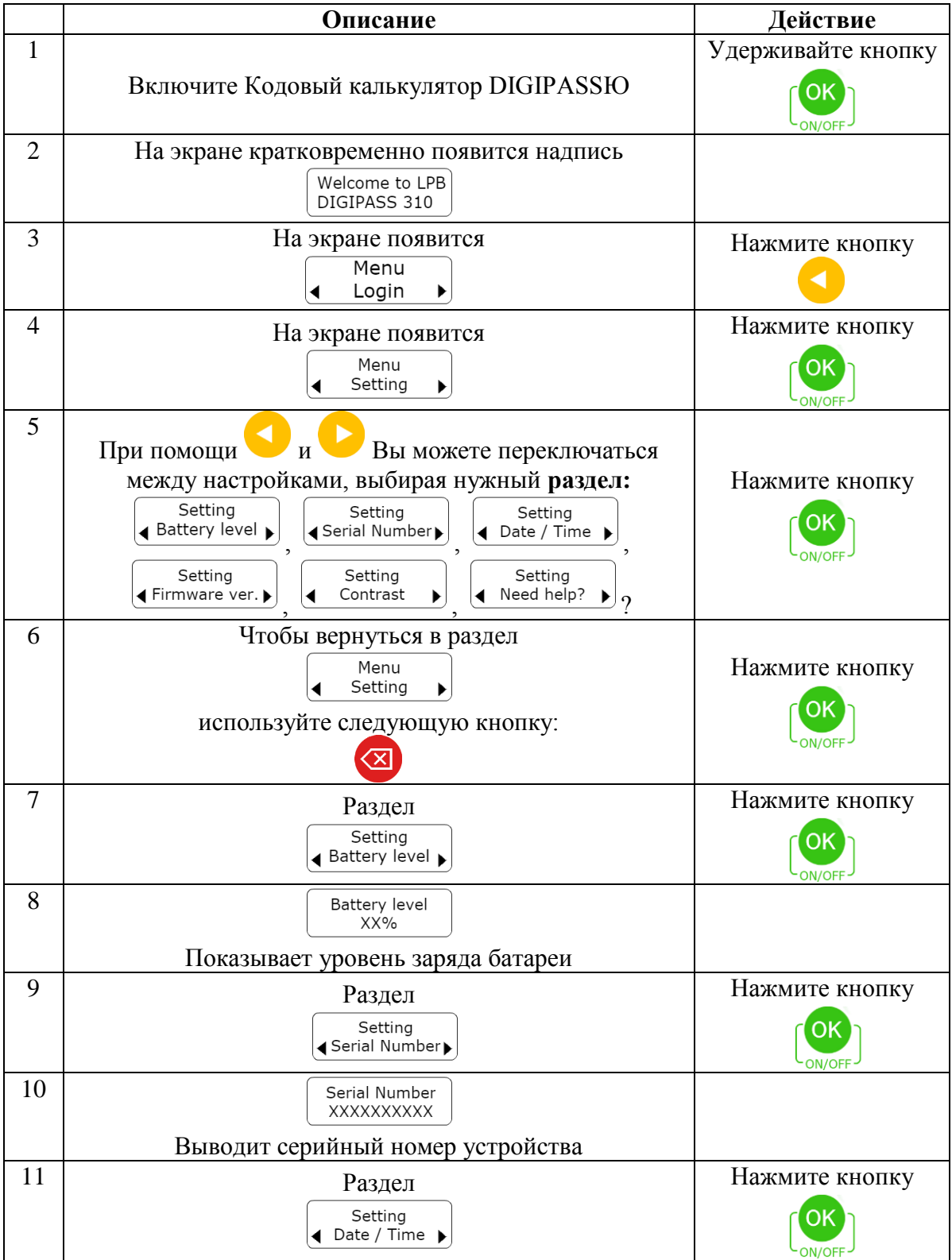

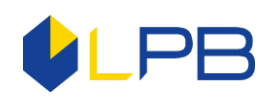

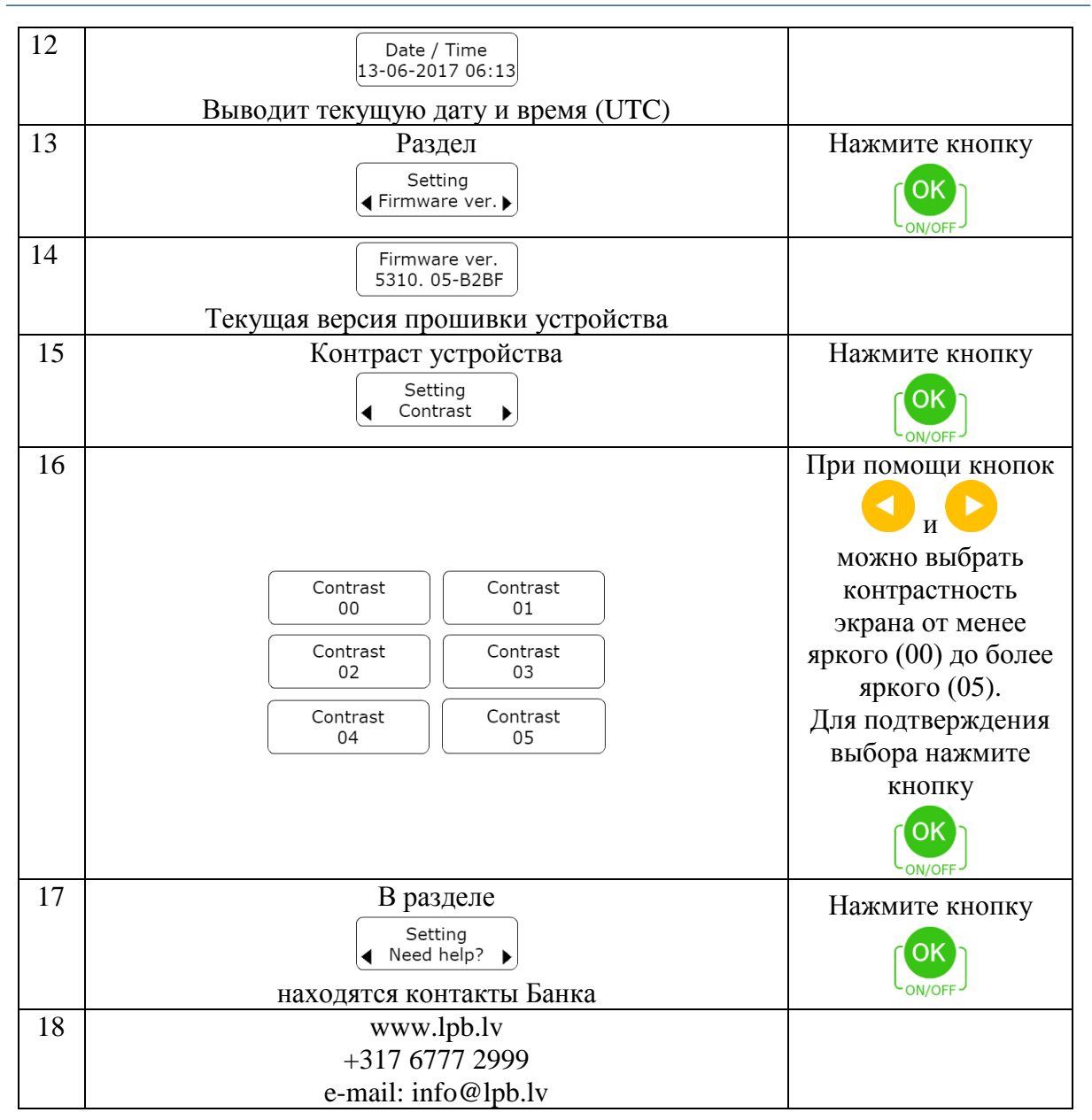

### 6. Замена PIN-кода

<span id="page-7-0"></span>Если у Вас появилась необходимость заменить текущий PIN-код, то это можно сделать в разделе «Change PIN». Для этого необходимо знать текущий PIN-код и придумать новый.

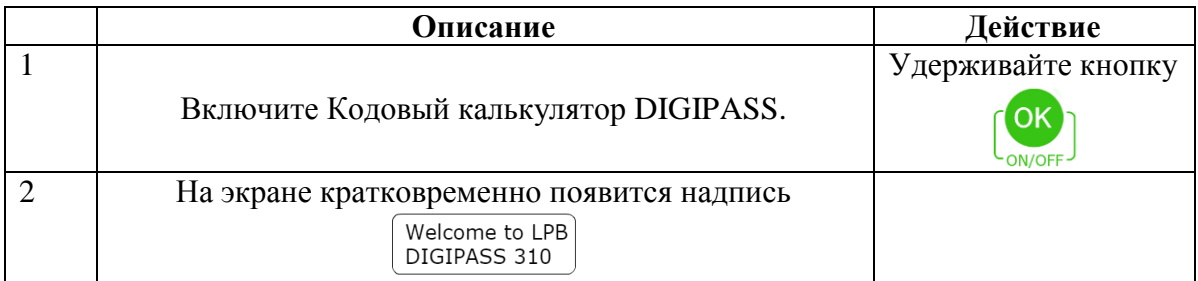

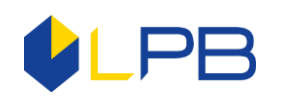

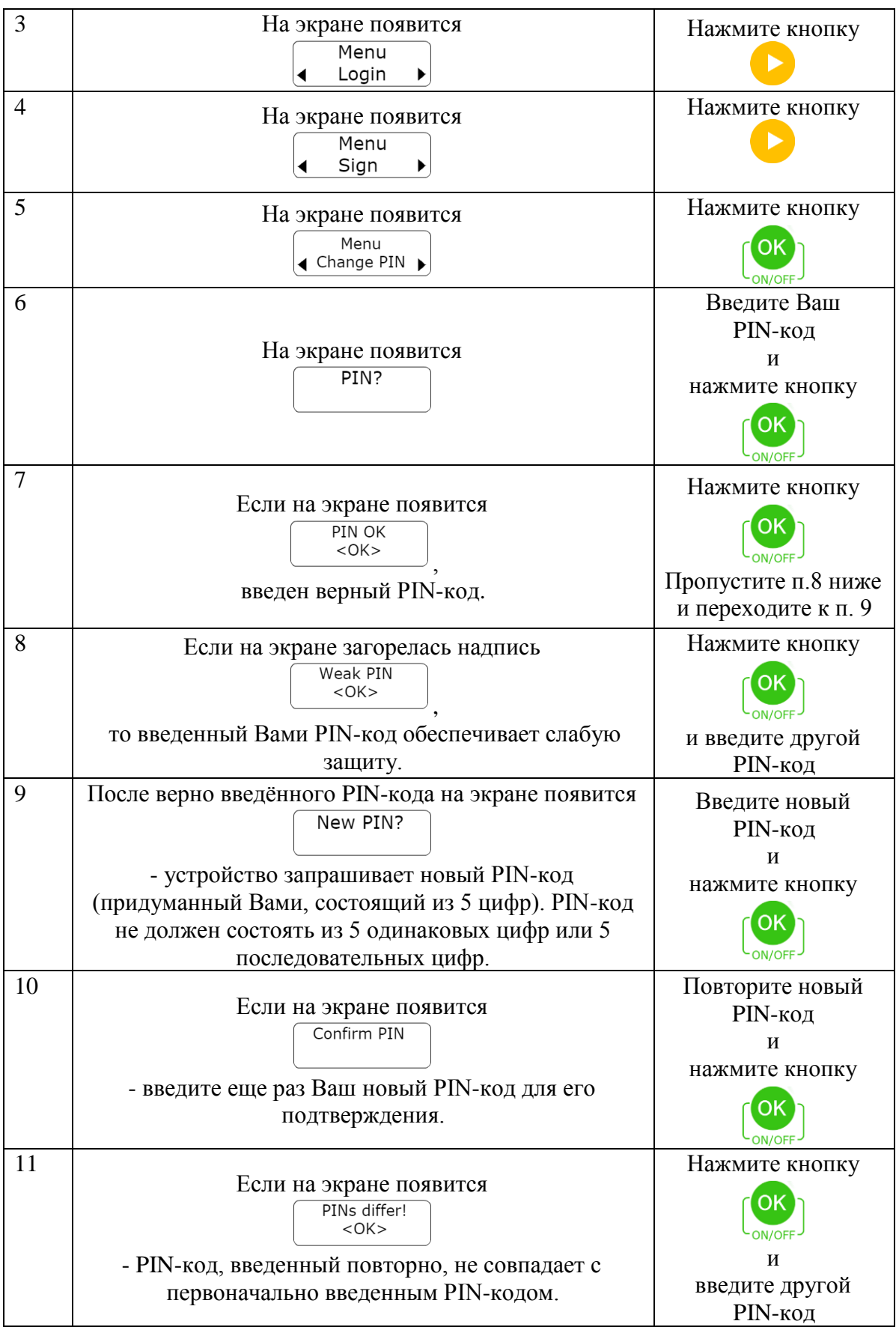

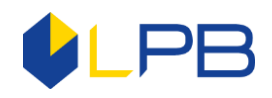

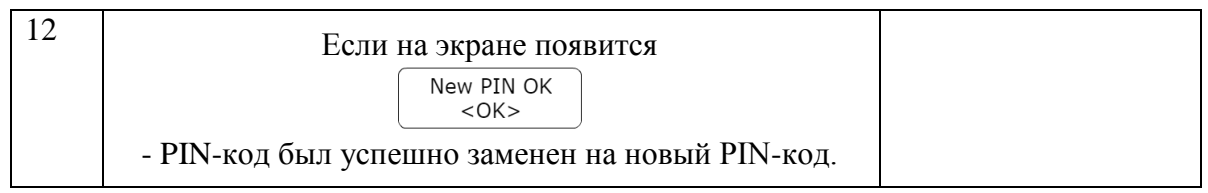

# 7. Неверный PIN-код

<span id="page-9-0"></span>Если Вы ввели неправильно PIN-код на устройстве, то Кодовый калькулятор DIGIPASS выдает сообщение, предупреждающее о количестве оставшихся попыток ввода PIN-кода. После 5-ой неудачной попытки ввода PIN-кода кодовый калькулятор DIGIPASS блокируется.

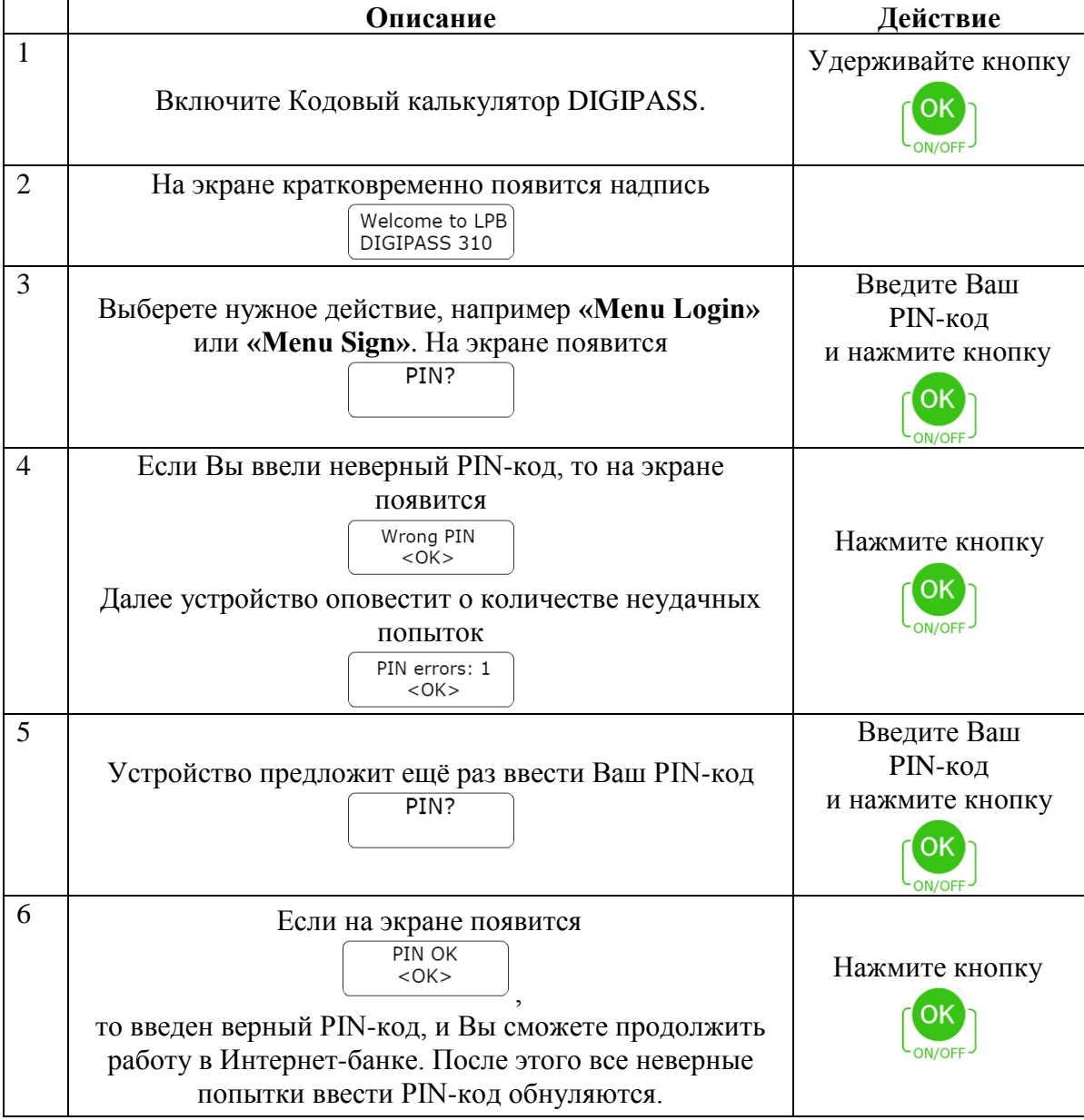

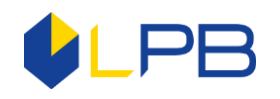

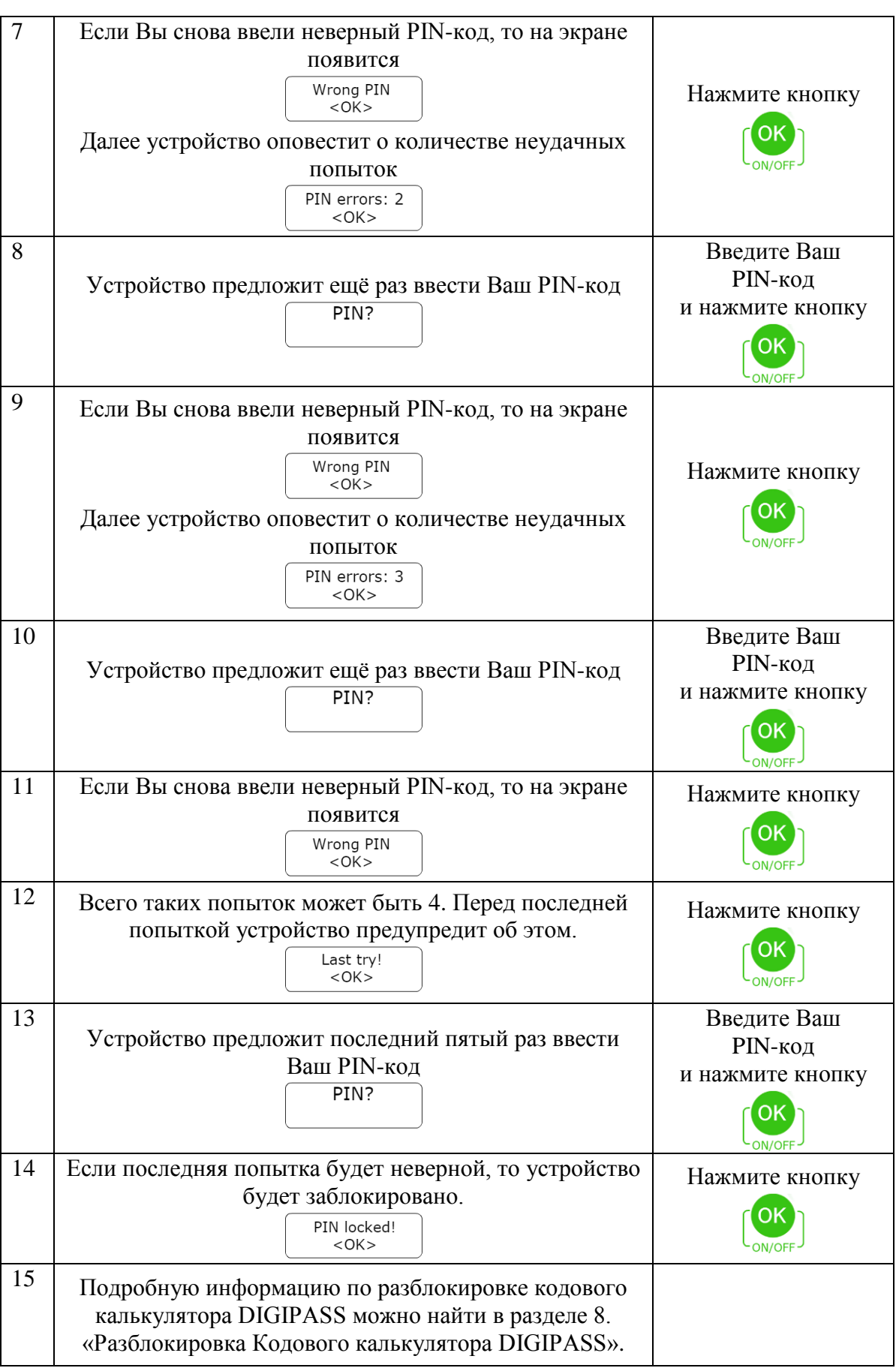

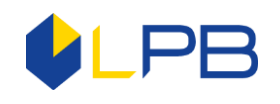

# **8. Разблокировка Кодового калькулятора DIGIPASS**

<span id="page-11-0"></span>Если Вы 5 раз неправильно ввели свой PIN-код в Кодовом калькуляторе DIGIPASS, то устройство будет заблокировано. На экране Кодового калькулятора DIGIPASS появится уникальный код блокировки **Lock code**. Для разблокировки Кодового калькулятора DIGIPASS необходимо связаться со специалистами Банком, позвонив по номеру (+371) 6 777 2 999, назвав свой голосовой пароль, имя, фамилию и другие персональные данные, указанные в Заявлении при заключении договора. Также можно прийти лично в Банк, предоставив документ удостоверяющий личность. Затем Вам необходимо назвать номер Кодового калькулятора DIGIPASS и его **Lock code**. Сотрудник Банка выдаст Вам код разблокировки **Unlock code**. Этот код необходимо ввести в Кодовый калькулятор DIGIPASS для его разблокировки. Затем устройство предложит создать новый **PIN-код**, который Вы в дальнейшем будете использовать для входа и подписи распоряжений в Интернет-банке.

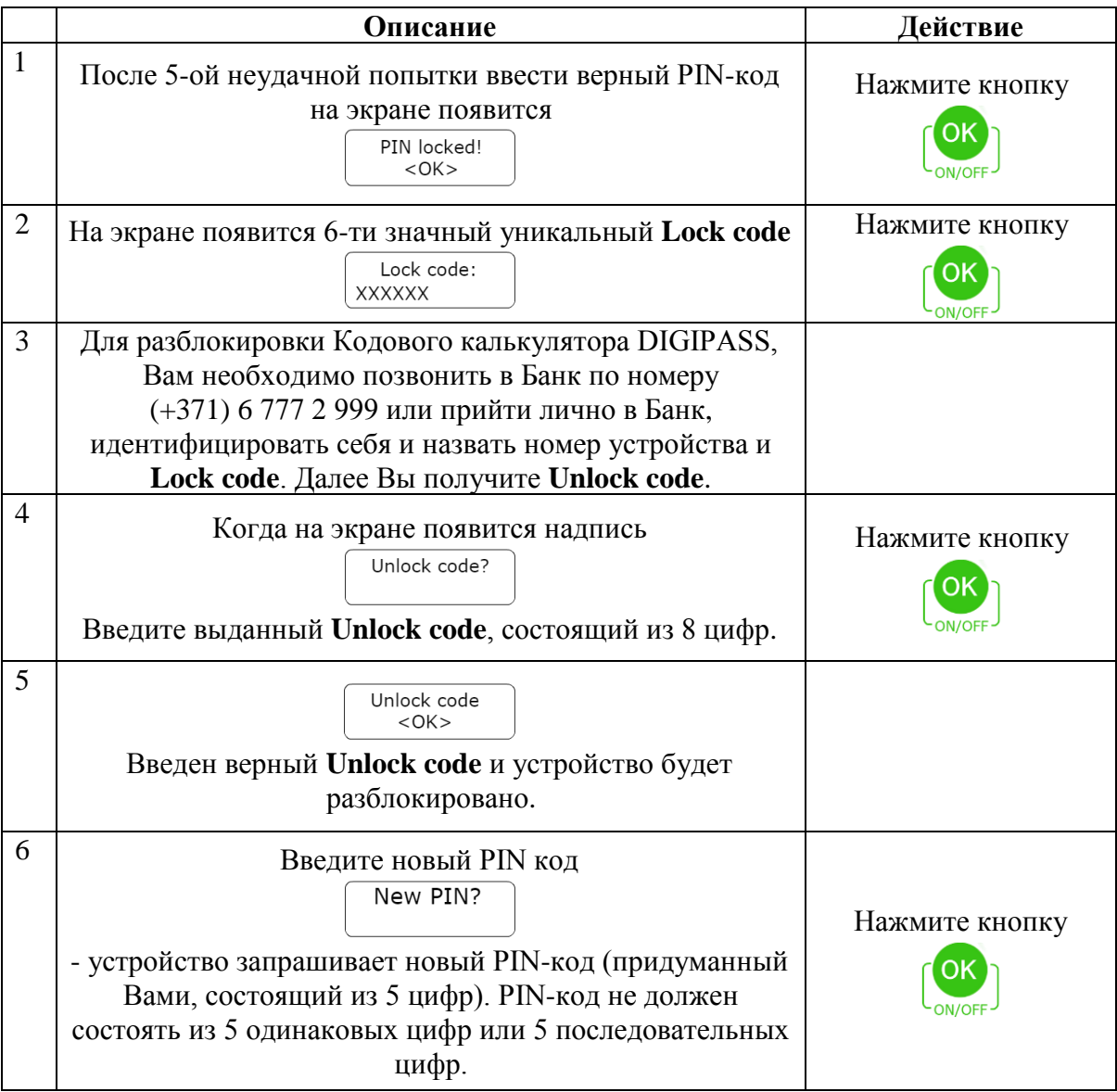

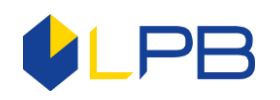

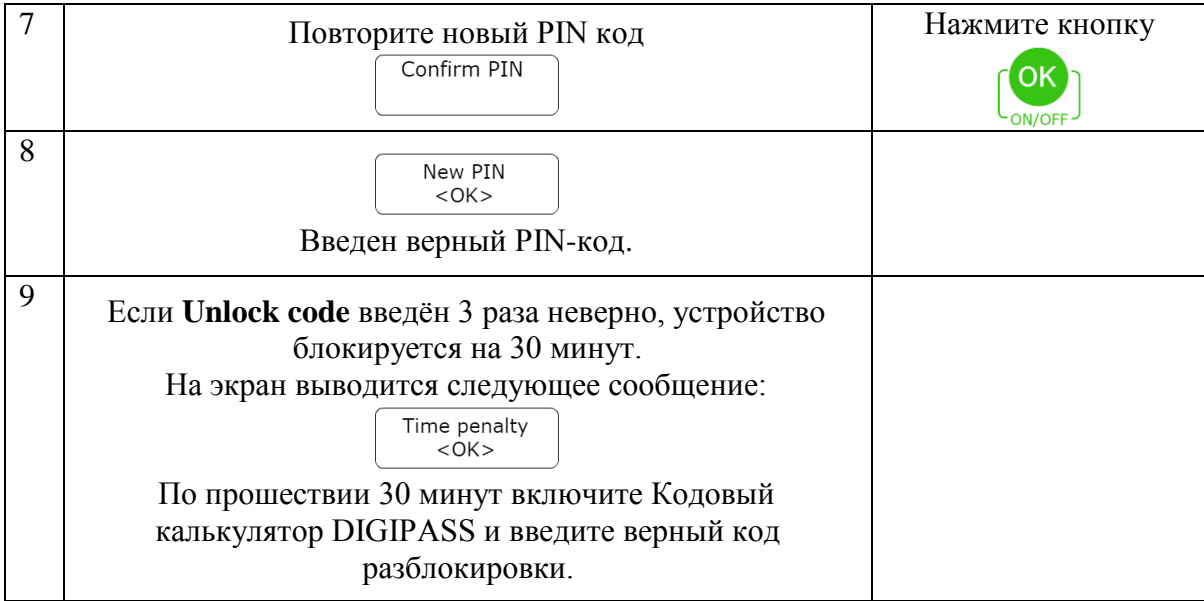